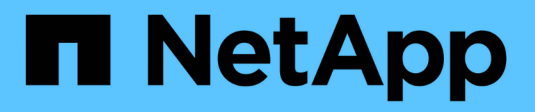

## **Upgrade von ONTAP-Tools**

ONTAP tools for VMware vSphere 10.1

NetApp June 21, 2024

This PDF was generated from https://docs.netapp.com/de-de/ontap-tools-vmware-vsphere-10/upgrade/upgrade-ontap-tools.html on June 21, 2024. Always check docs.netapp.com for the latest.

# **Inhalt**

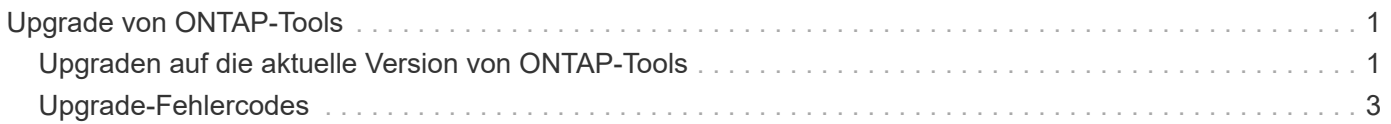

## <span id="page-2-0"></span>**Upgrade von ONTAP-Tools**

### <span id="page-2-1"></span>**Upgraden auf die aktuelle Version von ONTAP-Tools**

Wenn Sie ein Upgrade von ONTAP Tools für VMware vSphere 10.0 auf 10.1 durchführen, wird ein Recovery-Volume erstellt und alle erforderlichen Details in das Recovery-Volume übernommen. Das Recovery Volume kann verwendet werden, um die ONTAP Tools für die Einrichtung von VMware vSphere wiederherzustellen, wenn Sie Ihre Konfiguration wiederherstellen müssen. Wenn Sie ein Upgrade der ONTAP Tools auf Patch-Ebene für VMware vSphere 10.1 durchführen, wird dasselbe Recovery-Volume verwendet und die Details aktualisiert. Upgrade wird sowohl für HA-Implementierungen als auch für Implementierungen ohne HA unterstützt.

#### **Bevor Sie beginnen**

Sie müssen die folgenden Schritte ausführen, bevor Sie mit der Upgrade-Aufgabe fortfahren:

#### **Diagnose Aktivieren**

- 1. Öffnen Sie im vCenter Server eine Konsole für ONTAP Tools.
- 2. Melden Sie sich als Wartungbenutzer an.
- 3. Geben Sie **4** ein, um Support und Diagnose auszuwählen.
- 4. Geben Sie **2** ein, um den Zugriff auf die Ferndiagnose zu aktivieren.
- 5. Geben Sie **y** ein, um das Passwort Ihrer Wahl festzulegen.
- 6. Melden Sie sich an der VM-IP-Adresse vom Terminal/Putty mit dem Benutzer als 'diag' und dem Passwort an, das im vorherigen Schritt festgelegt wurde.

#### **Backup von MongoDB**

Führen Sie die folgenden Befehle aus, um ein Backup von MongoDB zu erstellen:

- Kn exec -it ntv-mongodb-0 sh kn ist ein Alias von kubectl -n ntv-System.
- dev\_grep MONGODB\_ROOT\_PASSWORD Führen Sie diesen Befehl im Pod aus.
- "EXIT" Führen Sie diesen Befehl aus, um aus dem POD zu kommen.
- Kn exec ntv-mongodb-0 --mongodump -U ROOT -p MONGODB\_ROOT\_PASSWORD --Archive=/tmp/mongodb-backup.gz --gzip - Führen Sie diesen Befehl aus, um MONGO\_ROOT\_PASSWORD set aus dem obigen Befehl zu ersetzen.
- Kn CP ntv-mongodb-0:/tmp/mongodb-backup.gz ./mongodb-backup.gz Führen Sie diesen Befehl aus, um das mit dem obigen Befehl erstellte mongodb Backup von Pod zu Host zu kopieren.

#### **Nehmen Sie den Snapshot von allen Volumen**

- Führen Sie den Befehl 'kn get pvc' aus und speichern Sie die Ausgabe des Befehls.
- Erstellen Sie Snapshots aller Volumes nacheinander mit einer der folgenden Methoden:
	- Führen Sie in der CLI den Befehl *Volume Snapshot create -vserver <vserver\_name> -Volume <volume\_name> -Snapshot <snapshot\_name>* aus

◦ Über die Benutzeroberfläche des ONTAP-Systemmanagers können Sie das Volume in der Suchleiste anhand des Namens durchsuchen und dann das Volume durch Klicken auf den Namen öffnen. Wechseln Sie zu Snapshot und fügen Sie den Snapshot dieses Volumes hinzu.

#### **Nehmen Sie die Momentaufnahme von ONTAP-Tools für VMware vSphere VMs in vCenter (3VMs im Falle einer HA-Bereitstellung, 1 VM im Falle einer nicht-HA-Bereitstellung)**

- Wählen Sie in der vSphere-Client-Benutzeroberfläche die VM aus.
- Gehen Sie zur Registerkarte Snapshots und klicken Sie auf die Schaltfläche **Snapshot erstellen**.

Löschen Sie aus dem Protokoll-Bundle die fertig gestellten Pods mit dem Präfix "Generate-Support-Bundle-Job", bevor Sie das Upgrade durchführen. Wenn derzeit das Support-Bundle generiert wird, warten Sie, bis der Vorgang abgeschlossen ist, und löschen Sie den Pod.

#### **Schritte**

- 1. Laden Sie ONTAP-Tools für VMware vSphere hoch, aktualisieren Sie ISO in die Content Library.
- 2. Wählen Sie auf der primären VM-Seite **actions** > **Edit Settings** aus
- 3. Wählen Sie im Fenster Einstellungen bearbeiten unter dem Feld **CD/DVD-Laufwerk** die ISO-Datei der Inhaltsbibliothek aus.
- 4. Wählen Sie die ISO-Datei aus und klicken Sie auf **OK**. Aktivieren Sie das Kontrollkästchen Verbunden im Feld **CD/DVD-Laufwerk**.

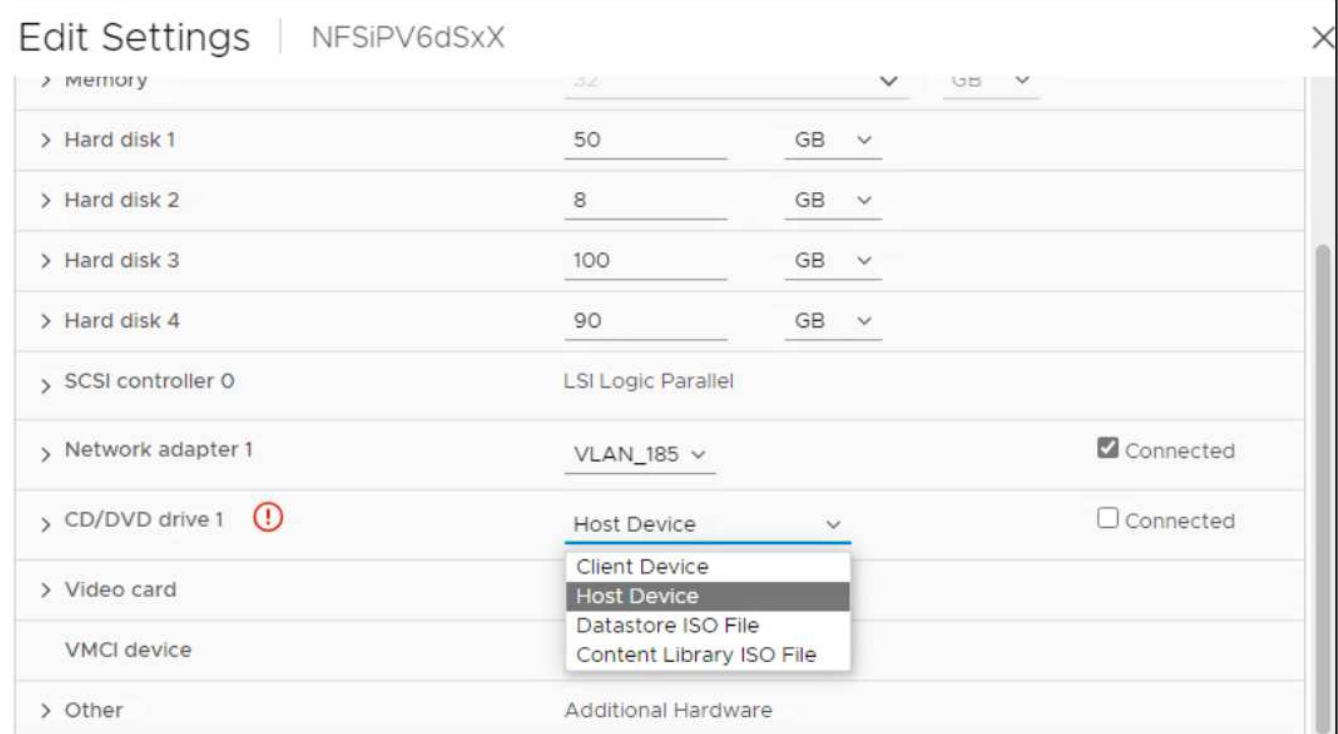

- 5. Öffnen Sie im vCenter Server eine Konsole für ONTAP Tools.
- 6. Melden Sie sich als Wartungbenutzer an.
- 7. Geben Sie **3** ein, um das Menü Systemkonfiguration auszuwählen.
- 8. Geben Sie **7** ein, um die Upgrade-Option auszuwählen.
- 9. Wenn Sie ein Upgrade durchführen, werden die folgenden Aktionen automatisch ausgeführt:
	- a. Zertifikataktualisierung

b. Remote-Plug-in-Upgrade

## <span id="page-4-0"></span>**Upgrade-Fehlercodes**

Während der Aktualisierung von ONTAP Tools für VMware vSphere können Sie auf Fehlercodes stoßen. Die Fehlercodes sind fünf Ziffern lang, wobei die ersten beiden Ziffern das Skript darstellen, das auf das Problem gestoßen ist, und die letzten drei Ziffern den spezifischen Workflow innerhalb dieses Skripts darstellen.

Alle Fehlerprotokolle werden in der Datei ansible-perl-errors.log aufgezeichnet, um die Nachverfolgung und Behebung von Problemen zu erleichtern. Diese Protokolldatei enthält den Fehlercode und die fehlgeschlagene Ansible-Aufgabe.

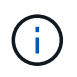

Die auf dieser Seite angegebenen Fehlercodes dienen nur als Referenz. Wenden Sie sich an das Support-Team, wenn der Fehler weiterhin besteht oder wenn keine Lösung erwähnt wird.

In der folgenden Tabelle sind die Fehlercodes und die entsprechenden Dateinamen aufgeführt.

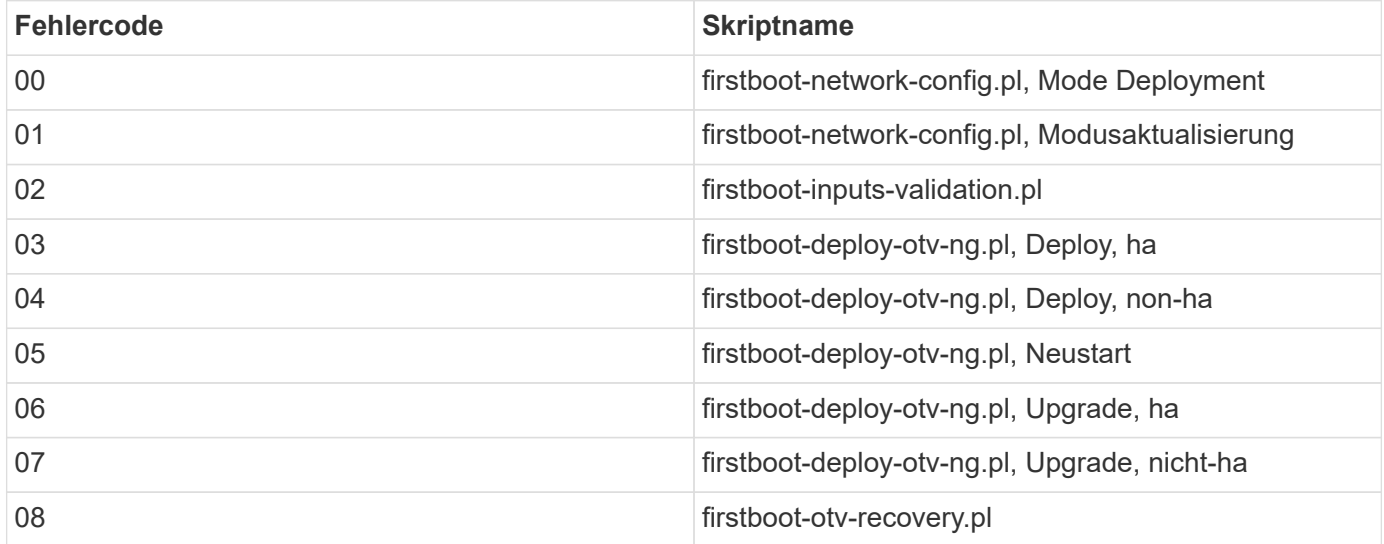

Die letzten drei Ziffern des Fehlercodes zeigen den spezifischen Workflow-Fehler im Skript an:

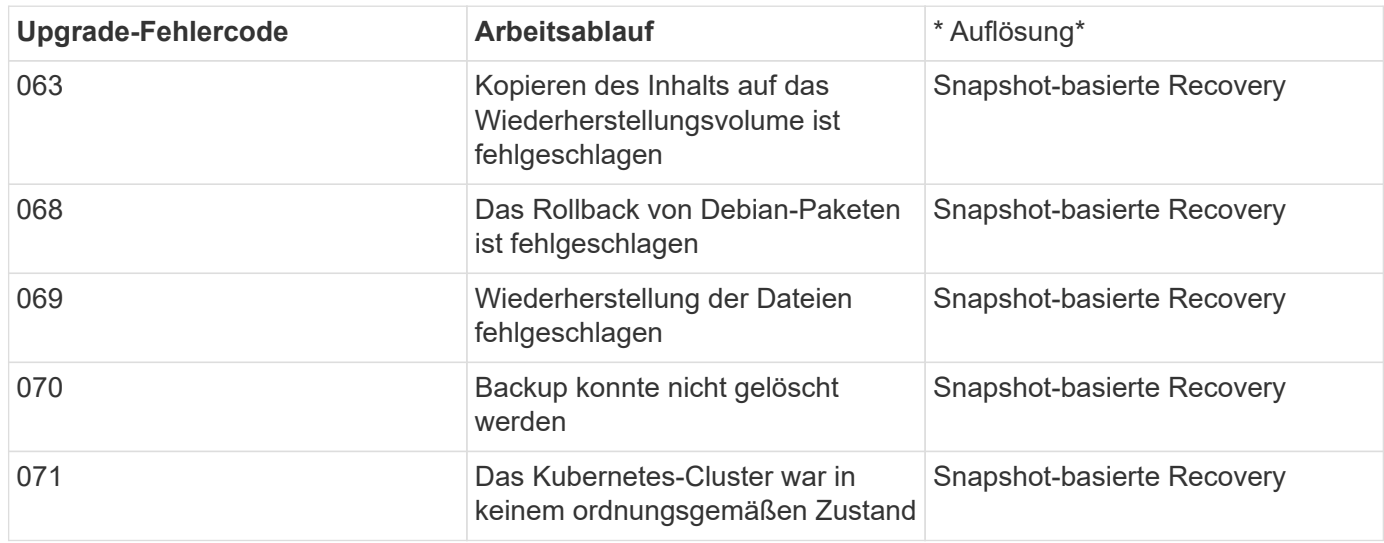

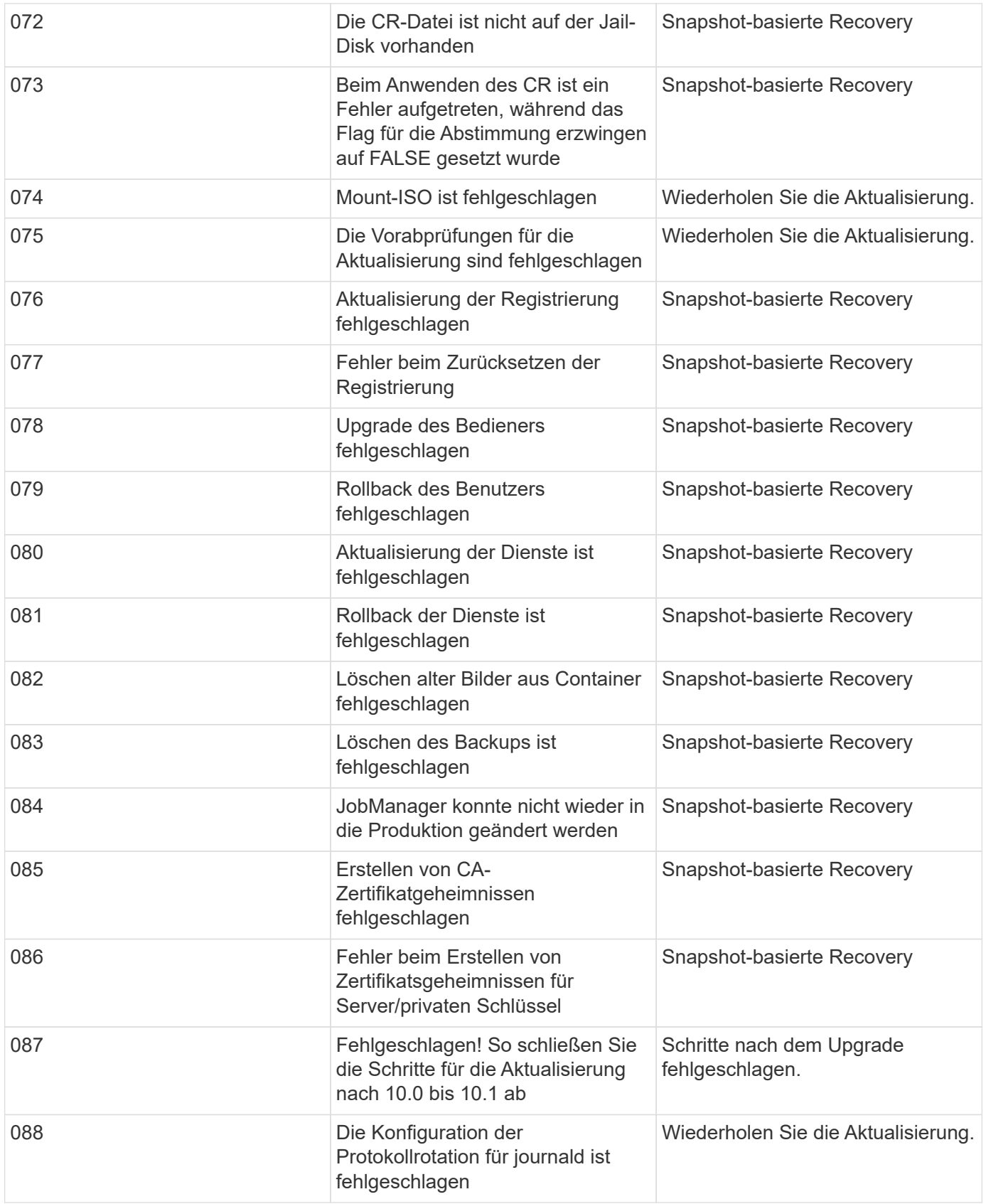

Weitere Informationen zu ["So stellen Sie ONTAP-Tools für VMware vSphere wieder her, wenn das Upgrade](https://kb.netapp.com/data-mgmt/OTV/VSC_Kbs/How_to_restore_ONTAP_tools_for_VMware_vSphere_if_upgrade_fails_from_version_10.0_to_10.1) [von Version 10.0 auf 10.1 fehlschlägt"](https://kb.netapp.com/data-mgmt/OTV/VSC_Kbs/How_to_restore_ONTAP_tools_for_VMware_vSphere_if_upgrade_fails_from_version_10.0_to_10.1)

#### **Copyright-Informationen**

Copyright © 2024 NetApp. Alle Rechte vorbehalten. Gedruckt in den USA. Dieses urheberrechtlich geschützte Dokument darf ohne die vorherige schriftliche Genehmigung des Urheberrechtsinhabers in keiner Form und durch keine Mittel – weder grafische noch elektronische oder mechanische, einschließlich Fotokopieren, Aufnehmen oder Speichern in einem elektronischen Abrufsystem – auch nicht in Teilen, vervielfältigt werden.

Software, die von urheberrechtlich geschütztem NetApp Material abgeleitet wird, unterliegt der folgenden Lizenz und dem folgenden Haftungsausschluss:

DIE VORLIEGENDE SOFTWARE WIRD IN DER VORLIEGENDEN FORM VON NETAPP ZUR VERFÜGUNG GESTELLT, D. H. OHNE JEGLICHE EXPLIZITE ODER IMPLIZITE GEWÄHRLEISTUNG, EINSCHLIESSLICH, JEDOCH NICHT BESCHRÄNKT AUF DIE STILLSCHWEIGENDE GEWÄHRLEISTUNG DER MARKTGÄNGIGKEIT UND EIGNUNG FÜR EINEN BESTIMMTEN ZWECK, DIE HIERMIT AUSGESCHLOSSEN WERDEN. NETAPP ÜBERNIMMT KEINERLEI HAFTUNG FÜR DIREKTE, INDIREKTE, ZUFÄLLIGE, BESONDERE, BEISPIELHAFTE SCHÄDEN ODER FOLGESCHÄDEN (EINSCHLIESSLICH, JEDOCH NICHT BESCHRÄNKT AUF DIE BESCHAFFUNG VON ERSATZWAREN ODER -DIENSTLEISTUNGEN, NUTZUNGS-, DATEN- ODER GEWINNVERLUSTE ODER UNTERBRECHUNG DES GESCHÄFTSBETRIEBS), UNABHÄNGIG DAVON, WIE SIE VERURSACHT WURDEN UND AUF WELCHER HAFTUNGSTHEORIE SIE BERUHEN, OB AUS VERTRAGLICH FESTGELEGTER HAFTUNG, VERSCHULDENSUNABHÄNGIGER HAFTUNG ODER DELIKTSHAFTUNG (EINSCHLIESSLICH FAHRLÄSSIGKEIT ODER AUF ANDEREM WEGE), DIE IN IRGENDEINER WEISE AUS DER NUTZUNG DIESER SOFTWARE RESULTIEREN, SELBST WENN AUF DIE MÖGLICHKEIT DERARTIGER SCHÄDEN HINGEWIESEN WURDE.

NetApp behält sich das Recht vor, die hierin beschriebenen Produkte jederzeit und ohne Vorankündigung zu ändern. NetApp übernimmt keine Verantwortung oder Haftung, die sich aus der Verwendung der hier beschriebenen Produkte ergibt, es sei denn, NetApp hat dem ausdrücklich in schriftlicher Form zugestimmt. Die Verwendung oder der Erwerb dieses Produkts stellt keine Lizenzierung im Rahmen eines Patentrechts, Markenrechts oder eines anderen Rechts an geistigem Eigentum von NetApp dar.

Das in diesem Dokument beschriebene Produkt kann durch ein oder mehrere US-amerikanische Patente, ausländische Patente oder anhängige Patentanmeldungen geschützt sein.

ERLÄUTERUNG ZU "RESTRICTED RIGHTS": Nutzung, Vervielfältigung oder Offenlegung durch die US-Regierung unterliegt den Einschränkungen gemäß Unterabschnitt (b)(3) der Klausel "Rights in Technical Data – Noncommercial Items" in DFARS 252.227-7013 (Februar 2014) und FAR 52.227-19 (Dezember 2007).

Die hierin enthaltenen Daten beziehen sich auf ein kommerzielles Produkt und/oder einen kommerziellen Service (wie in FAR 2.101 definiert) und sind Eigentum von NetApp, Inc. Alle technischen Daten und die Computersoftware von NetApp, die unter diesem Vertrag bereitgestellt werden, sind gewerblicher Natur und wurden ausschließlich unter Verwendung privater Mittel entwickelt. Die US-Regierung besitzt eine nicht ausschließliche, nicht übertragbare, nicht unterlizenzierbare, weltweite, limitierte unwiderrufliche Lizenz zur Nutzung der Daten nur in Verbindung mit und zur Unterstützung des Vertrags der US-Regierung, unter dem die Daten bereitgestellt wurden. Sofern in den vorliegenden Bedingungen nicht anders angegeben, dürfen die Daten ohne vorherige schriftliche Genehmigung von NetApp, Inc. nicht verwendet, offengelegt, vervielfältigt, geändert, aufgeführt oder angezeigt werden. Die Lizenzrechte der US-Regierung für das US-Verteidigungsministerium sind auf die in DFARS-Klausel 252.227-7015(b) (Februar 2014) genannten Rechte beschränkt.

#### **Markeninformationen**

NETAPP, das NETAPP Logo und die unter [http://www.netapp.com/TM](http://www.netapp.com/TM\) aufgeführten Marken sind Marken von NetApp, Inc. Andere Firmen und Produktnamen können Marken der jeweiligen Eigentümer sein.